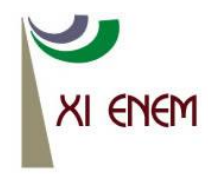

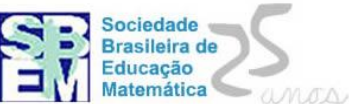

# **UMA EXPERÊNCIA NA CONSTRUÇÃO DE POLÍGONOS COM A LINGUAGEM** *LOGO* **NO ENSINO FUNDAMENTAL**

*Adilson Rodrigues Campos Prefeitura Municipal de Juiz de Fora/UFJF arcampos123@ibest.com*.*br*

> *Marco Aurélio Kistermann Jr. UFJF marco.kistemann@ufjf.edu.br*

## **Resumo:**

Neste relato abordarmos uma rica experiência realizada nos 6ºs anos do Ensino Fundamental, de uma escola pública da cidade de Juiz de Fora – MG, na qual tínhamos como objetivo principal trazer uma proposta de ensino e aprendizagem dos conceitos geométricos sobre polígonos a partir da linguagem de programação Logo. Esta linguagem se caracteriza por ser uma linguagem computacional de propósito geral, podendo ser utilizada em vários campos do conhecimento, neste caso educacional através do seu software Super Logo<sup>1</sup> (Slogo.exe ou Slogo95.exe). Nosso intuito foi o de construir a partir dela, junto aos alunos, as principais figuras geométricas planas ou polígonos, mantendo sempre uma correlação entre todos os seus elementos gráficos como ângulos internos e externos, vértices, lados e perímetros, para criação dos mesmos. Esta experiência pode ser considerada enriquecedora, no âmbito do ensino e aprendizagem de Matemática; pois com o uso desta linguagem Logo foi nos permitido acompanhar todo o processo de aprendizagem dos alunos, bem como as etapas de construção e reconstrução do seu próprio conhecimento sobre o tema proposto.

**Palavras-chave:** Construção de Polígonos; Linguagem de Programação Logo; Professor Mediador; Ensino e Aprendizagem.

## **1. Introdução**

 $\overline{\phantom{a}}$ 

Segundo Correia (2001), *Logo* é uma linguagem de programação simples e estruturada voltada à educação, que foi desenvolvida a partir de 1967 no MIT (Massachusetts Institute of Technology), em Boston nos EUA, pelo professor e matemático Seymor Papert, que havia trabalhado com Piaget em Genebra – um dos

Anais do XI Encontro Nacional de Educação Matemática – ISSN 2178-034X Página 1

<sup>1</sup> O Super Logo (Slogo.exe ou Slogo95.exe) é um programa gratuito para fins não comerciais, produzido por George Mills e Brian Harvey, da Universidade de Berkeley, sendo traduzido e adaptado para o português pela Universidade Estadual de Campinas – Unicamp, através de seu Núcleo de Informática na Educação (NIED)

percussores do construtivismo educacional. Essa linguagem de programação constitui-se como uma ferramenta de aprendizagem, que permite desenvolver o aprendizado e o raciocínio dos alunos em várias áreas do conhecimento, em especial nas áreas: lógicomatemática (relacionada à parte geométrica), psicomotora e robótica.

Essa linguagem de programação ou linguagem de informática específica aproximase da linguagem natural, na qual, programar é descrever com palavras, as ações que o computador tem de executar. Pode ser usada por todas as idades, estudantes ou não, e tanto por alunos do pré-escolar como do curso superior.

A linguagem *Logo* permite auxiliar o processo de aprendizado e raciocínio dos nossos alunos, de modo que suas principais características, segundo Correia (2001), são:

- *amigabilidade*: por ser uma linguagem de fácil aprendizado e uso;
- *modularidade* e *extensibilidade*: por ser estendido, permitindo a definição e a inclusão de novos comandos;
- *interatividade*: por oferecer feedback imediato, bem como mensagens informativas, dos comandos aplicados;
- *flexibilidade*: por ser útil tanto para usuários pré-escolares como para estudantes de Matemática superior;
- *capacidade*: por ser uma linguagem de programação razoavelmente poderosa, possuindo ferramentas necessárias para criar programas com diversos graus de sofisticação.

Nessa visão ainda, ela propicia ao aluno ou aprendiz pensar, repensar e resolver problemas, seja de maneira direta ou através da correção de seus erros, mas sempre obedecendo a sua filosofia essencial do *Logo* que é conduzir o aprendiz na construção do seu próprio conhecimento, não de forma mecânica ou copiosa, mas de maneira prática, na qual o aprendiz pode expor sua estrutura de pensamento ao computador e testar a sua lógica de decisões e procedimentos.

A tarefa de programar em *Logo* é substituída pela de "ensinar a tartaruga<sup>2</sup>", com isso o aluno pode ver o resultado à medida que executa os seus comandos, permitindo uma assimilação mais fácil dos comandos básicos que a movimentam, desenvolvendo assim aspectos de natureza geométrica, intuitivamente.

1

<sup>2</sup> A Tartaruga é um objeto gráfico capaz de caminhar na tela, deixando seu rastro. O rastro acaba produzindo gráficos na tela. A escolha deste símbolo, originalmente uma criatura robótica, que anda por uma sala e que é direcionada através de comandos, teve como objetivo estimular a curiosidade e o interesse das crianças.

A abordagem do *Logo* é construtivista porque não se busca aperfeiçoar a instrução e nem fazer do aluno um "banco de informações", onde se "depositam" conhecimentos esperando-se que ele crie um "banco de respostas", conforme apontado em Freire (1996).

Dentro desta concepção, é preciso criar condições para que a aprendizagem ocorra a partir de um processo de construção de conhecimento, conforme explicitado por Piaget, e que se desenvolva em um ambiente interativo onde o aluno representa suas ideias sobre a realidade, e sobre si próprio. O mediador desta atividade é o professor que atua e interfere na ZPD (Zona Proximal de Desenvolvimento) do aluno, tal qual definida por Vygotsky (1991), promovendo assim o aprendizado e o crescimento do mesmo (CORREIA, 2001, p.78).

Conforme apontado em Valente (1993), o novo papel do professor neste processo é o de facilitador, de mediador da aprendizagem, tendo como figura central o aluno, e não mais o currículo ou a maneira como o professor transmite o conhecimento. O novo paradigma passa de instrucionista (aquele que dá somente instruções, os conhecimentos e informações) para construcionista (os alunos elaboram o conhecimento cooperativamente).

De acordo com Correia (2001), o professor para atuar como facilitador num ambiente de programação *Logo* deve além de conhecer os conceitos pedagógicos que envolvem o construtivismo, conhecer o ambiente de programação e os problemas do projeto do aluno. Algumas vezes ao auxiliar o aluno na resolução de determinado problema, o professor é também levado a ser um aprendiz no próprio ambiente de programação, servindo de modelo para o aluno. Conforme verificado em experiência citada por Papert (1994), para uma dada professora, o uso do Logo mudou a vida de sua classe de tal forma que os estudantes podiam tanto dar como receber, e sua aprendizagem não era competitiva com a deles, mas contribuía para ela.

Entendemos que o papel do professor é de suma importância para o bom andamento no trabalho com a linguagem *Logo.* Principalmente a partir da implantação das tecnologias da informação no meio educacional. Além disso, enfatizamos que o seu papel não deve ser somente o de repetir conteúdos e informações, pelo contrário, deve ser o de ajudar ou mediar (por meio de orientação) os alunos na seleção e interpretação desses conteúdos e informações, para um proveitoso desempenho no seu próprio processo de aprendizagem.

Na utilização do Logo, o professor deve proporcionar ao aluno a abertura às novas situações, a liberdade de escolha quanto às direções a seguir e quanto à descoberta do estilo de sobrepujar obstáculos individuais e coletivos de forma cooperativa com todos os envolvidos neste processo: professor e aluno e aluno-aluno, como também afirma Correia (2001).

#### **2. Metodologia**

Inicialmente definimos que essa experiência seria realizada em dois 6ºs anos do Ensino Fundamental, de uma escola pública da cidade de Juiz de Fora – MG, a qual dispunha de um laboratório de informática onde poderíamos instalar esse software livre, a ser utilizados por todos esses alunos. Os dados dessa experiência foram coletados por observação participante durante todas as atividades realizadas neste espaço.

Antes de se começar o trabalho no software Super Logo (Slogo.exe ou Slogo95.exe), os alunos precisam iniciar os conceitos ou comandos básicos da linguagem Logo, partindo-se da premissa que, se o aluno sabe utilizar a tartaruga, ele é capaz de desenvolver com raciocínio lógico qualquer polígono ou figura geométrica plana. Porém, antes de desenvolverem essas figuras, eles precisam aprender comandos como os descritos abaixo na Figura 1. Eis alguns comandos básicos do Logo:

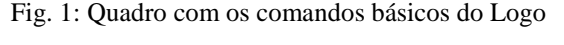

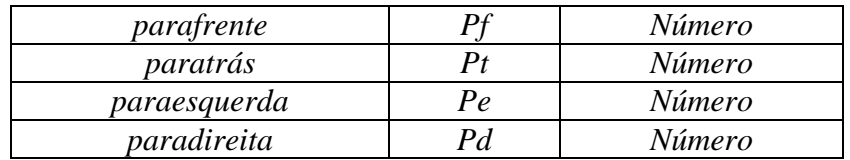

Fonte: Apostila do Curso de Especialização em Informática em Educação – UFLA/FAEPE, 2001.

Os comandos *parafrente* e *paratrás* movimentam respectivamente a tartaruga para frente e para trás, ou seja, são comandos que deslocam a tartaruga, enquanto os comandos *paradireita* e *paraesquerda*, por sua vez giram a tartaruga, respectivamente para a direita e para a esquerda, sendo considerados comandos de rotação.

Todos os comandos, estes ou outros, devem ser escritos na *janela de comandos*, na parte inferior esquerda, dentro do quadrinho em branco conforme mostra a Figura 2, onde contem duas janelas ou ½ telas, uma de visualizar os comandos e outra para editar esses comandos.

Recordamos que, depois de cada comando, deve-se deixar um espaço em branco, e indicar com um número a quantidade de deslocamentos (seja em passos, metros,

centímetros e etc.) ou a quantidade dos giros ou rotação em graus. Após digitar algum comando pressione a tecla *Enter* do teclado ou clique no botão *Executar* da janela de comandos com o mouse.

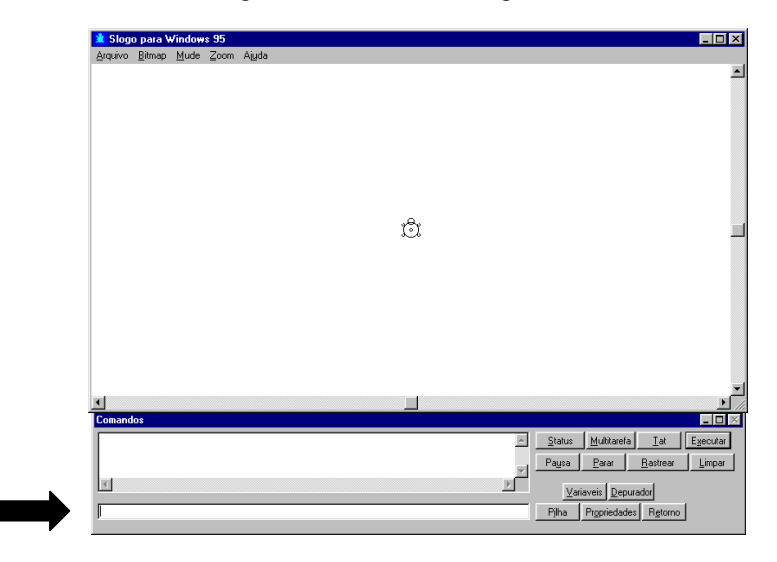

Fig. 2: Tela Inicial do SLogo95.exe

Fonte: Apostila do Curso de Especialização em Informática em Educação – UFLA/FAEPE, 2001.

Como exemplo, veja os comandos para a construção de um quadrado no ambiente Logo, chamado carinhosamente pelos alunos de "Geometria da Tartaruga".

Na janela de comandos, ilustrada acima na Figura 2, digitar os seguintes comandos, que logo aparecerá o desenho de um quadrado, como mostra a Figura 3:

Figura 3: Tela do SLogo95.exe após a execução desses comandos

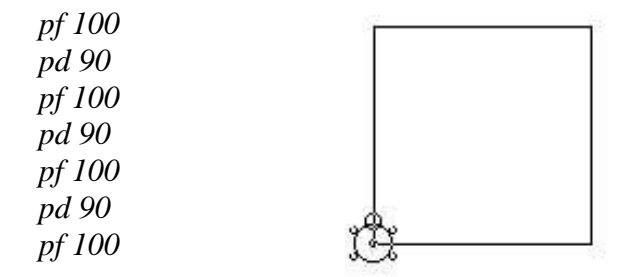

Fonte: Apostila do Curso de Especialização em Informática em Educação – UFLA/FAEPE, 2001.

Apesar de esta ser a forma mais fácil de utilizar os comandos, existe uma forma mais rápida de se fazer o mesmo quadrado, basta para isso usar o comando *repita n [comandos]*, onde n é o numero de vezes que o comando duplo entre colchetes deve se repetir.

*repita 4 [pf 100 pd 90]*

Nota-se que este comando produz o mesmo quadrado acima mostrado, só que com mais agilidade, pois no primeiro caso há redundância dos códigos e no segundo caso o Logo é programado para repetir a mesma sequência quatro vezes. Enfatizamos que para usar esta última sequência, deve-se pensar, primeiramente, em três conceitos básicos da "geometria da construção de polígonos" num ambiente Logo, que são:

- *número de lados* do polígono a ser construído;
- *tamanho do lado* desse polígono a ser construído;
- *ângulo do giro* a ser realizado em função da soma dos ângulos externos de qualquer polígono, que é sempre igual a *360º* <sup>÷</sup> *número de lados do polígono a ser construído* (360 graus dividido pelo numero de seus lados).

Estes comandos também podem ser usados na forma abreviada, para que quando um item é muito utilizado ele possa ser programado e simplesmente ser chamado quando necessário. Por exemplo:

> *aprenda quadrado repita 4 [pf 100 pd 90] fim quadrado*

Conforme os comandos vão sendo digitados, a tartaruga vai se movimentando na tela, deixando um rastro que vai criando figuras ou forma geométricas, e até mesmo desenhos e textos, se assim o aluno desejar.

#### **3. Descrição: Atividades dos alunos**

O objetivo das atividades era fazer com que os alunos percebessem a importância de cada elemento de um polígono, em sua construção e em sua classificação, segundo eles próprios.

Dividimos a sala em grupos de 2 ou 3 alunos, no máximo para cada computador. Feito isto os alunos iniciaram com os conceitos ou comandos básicos do ambiente Logo: *parafrente, paratrás, paradireita e paraesquerda* e etc. Ao longo de 25 aulas práticas, neste ambiente virtual ou micromundo da tartaruga, abordado assim por alguns autores, os alunos realizaram tarefas simples de execução de comandos, para depois começarem, de fato, a construir seus próprios polígonos. Mais adiante conseguiram realizar atividades propostas pelo professor com intuito de verificar suas aprendizagens e seu desenvolvimento neste ambiente cooperativo. Essa proposta extrapola o ensino tradicional

vigente (ETV) e sugere uma metodologia alternativa para ensinar este conteúdo matemático mencionado acima de uma forma mais prática e lúdica.

A seguir apresentamos resumidamente algumas das atividades desenvolvidas com esses alunos dos 6ºs anos, do Ensino Fundamental, de uma escola pública da cidade de Juiz de Fora – MG.

# **Atividade Inicial**

Faça o que se pede abaixo neste exemplo, lembrando que a tartaruga se movimenta a partir do ponto inicial da tela e segue os seus comandos:

- 1º Caminhe 100 passos para frente;
- 2º Gire 90º para a direita;
- 3º Caminhe 100 passos para frente;
- 4º Gire 90º para a esquerda;
- 5º Caminhe 100 passos para frente;
- 6º Gire 90º para a direita;
- 7º Caminhe 100 passos para frente;
- 8º Gire 90º para a esquerda.

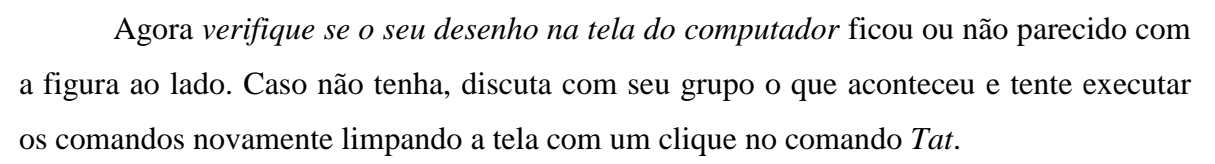

#### **Atividade Intermediária**

Faça o que se pede abaixo, lembrando que a tartaruga se movimenta a partir do ponto inicial da tela e segue os seus comandos:

1º - Caminhe 120 passos para frente;

- 2º Gire 90º para a direita e caminhe 120 passos para frente;
- 3º Gire 90º para a direita e caminhe 120 passos para frente;
- 4º Gire 90º para a direita e caminhe 120 passos para frente.

Agora *verifique o seu desenho na tela do computador* e responda, após discutir com seu grupo, com qual figura geométrica plana ele se parece?

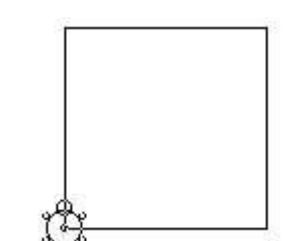

# **Atividade Avançada**

Faça as atividades abaixo, lembrando que a tartaruga se movimenta a partir do ponto inicial da tela e segue os seus comandos.

1º - Construa um triângulo equilátero de lado 100.

- 2º Construa um triângulo isósceles de lados 80, 80 e 60.
- 3º Construa um triângulo retângulo de lados 40, 50 e 30.
- 4º Construa um retângulo de lados 120 e 150.
- 5º Construa um pentágono regular de lado 110.
- 6º Construa um hexágono regular de lado 60.

#### **4. Resultados dessa Experiência**

O objetivo principal desta experiência era trazer uma proposta de ensino e aprendizagem dos conceitos geométricos sobre polígonos a partir da linguagem de programação Logo; mas assim que foi iniciado todo o trabalho descrito acima, percebemos a euforia e o interesse mútuo dos meus alunos em aprender de uma forma diferente os conceitos matemáticos a serem ministrados, e por ter tido essa iniciativa de levá-los ao laboratório de informática da escola, até então pouco utilizados por outros professores, principalmente os de matemática.

Primeiramente, antes de conhecermos e usarmos o laboratório de informática da escola, discutimos e combinamos de forma coletiva algumas regras e atitudes a serem tomadas ou não nesse novo local de ensino e aprendizagem, que extrapola a sala de aula tradicional; além é claro de debatermos previamente o tema a ser desenvolvido, que no caso era a construção de polígonos e seus elementos, tirando assim algumas dúvidas persistentes e relevantes sobre o tema em questão.

Devido o grande interesse e a euforia dos alunos, fomos ao encontro dessa nova metodologia de ensino e aprendizagem. Inicialmente já tínhamos formado em sala de aula os grupos de 2 ou 3 alunos – no máximo, mas foi só nos acomodarmos e começarmos a nos interagir com o ambiente de aprendizado Logo que problemas ocorreram, como por exemplo: a troca dos alunos de grupo.

Os avanços eram percebidos aula a aula, cada vez mais eles se desenvolviam e se superam em ultrapassar sozinhos, sem o auxílio do professor ou com apenas uma pequena intervenção ou contribuição do mesmo, os obstáculos que iam aparecendo ao usar o

ambiente de aprendizado Logo. Ao longo do tempo eles já elaboravam estratégias individuais ou coletivas, para tentarem realizar todas as atividades propostas; mesmo que para alguns, isso levasse mais tempo do que para os outros, já mais ambientados com a ferramenta computacional que disponham nesse laboratório de informática – um pouco até desatualizada para alguns dessa nova geração, que possuem ou conhecem os últimos lançamentos digitais.

Os problemas mais graves que ocorreram nessa experiência foram que alguns computadores paravam no meio da atividade, tendo que ser reiniciados logo após o problema era detectado, perdendo assim uma parte ou tudo da atividade já desenvolvida por eles; e além desses problemas computacionais, aconteceram alguns problemas normais de toda sala de aula dos 6ºs anos do Ensino Fundamental.

Apesar de alguns empecilhos organizacionais da escola, não relatados aqui, a experiência como um todo pode ser considerada enriquecedora e com resultado satisfatório, no âmbito do ensino e aprendizagem da Matemática; pois com o uso desta linguagem Logo foi nos permitido acompanhar todo o processo de aprendizagem dos alunos, bem como as etapas de construção e reconstrução do conhecimento que vai assumindo pouco a pouco uma dimensão mais profunda e significativa para esse alunoautor do seu próprio aprendizado.

#### **5. Considerações Finais**

De acordo com Valente (1993), a sociedade atual passa por grandes mudanças, exigindo cidadãos críticos, criativos, reflexivos, com capacidade de aprender a aprender, de trabalhar em grupo, de se conhecer como individuo e como membro participante de uma sociedade que busca o seu próprio desenvolvimento, bem como o de sua comunidade. Por essa razão, a educação não pode mais restringir-se ao conjunto de instruções que o professor transmite a um aluno passivo, mas deve enfatizar a construção do conhecimento pelo aluno e o desenvolvimento de novas competências necessárias para sobreviver na sociedade atual.

Com o auxílio da Informática, o ensino-aprendizagem de Matemática, como os de outras disciplinas, poderão ficar prazerosos e contextualizados de uma forma mais prática e eficiente, a qual lançará novos rumos e desafios à Educação.

Entendemos que todas as ferramentas da informática podem ser de grande valia no processo educacional, se usadas adequadamente e conscientemente.

O importante é termos sempre em mente que não existe tecnologia que resolva todos os problemas da educação no Brasil, mas, se bem utilizada e conduzida podem ser uma grande ferramenta no auxílio do processo de ensino- aprendizagem. O elemento central, enfatizamos, é a cooperação entre professor-mediador e alunos, buscando a construção do conhecimento matemático com o apoio das tecnologias disponíveis.

#### **6. Referências**

COLL, César. **Piaget, o construtivismo e a educação escolar: onde está o fio condutor?** In: Temas Fundamentais em Psicologia e Educação, v. 1, n. 1 (Cem Anos com Piaget). Porto Alegre: Artes Médicas, 1997, p. 145-164.

CORREIA, Luiz Henrique Andrade et al. **Computador Tutelado**. Lavras: Apostila do Curso de Especialização em Informática em Educação – UFLA/FAEPE, 2001.

FREIRE, Paulo. **Pedagogia da Autonomia:** saberes necessários a prática educativa. São Paulo: Paz e Terra, 1996.

PAPERT, Seymour. **A máquina das crianças:** repensando a escola na era da informática. Porto Alegre: Artes Médicas, 1994, 210p.

PETRY, P.P.; FAGUNDES, L.C. O preparo de professores para trabalhar no ambiente LOGO. **Psicologia:** Reflexão e Critica**.** Porto Alegre: [s.n.], 1992, v.5, n.1, p.11-17.

REZENDE, Flávia. **Tecnologia e Educação**. Rio de Janeiro: Apostila do curso Docência do Ensino Superior – UFRJ, 2001.

VALENTE, José Armando. **Computadores e Conhecimento:** Repensando a Educação. Campinas: NIED-Unicamp, 1993.

VALENTE, José Armando et al. **O professor no ambiente Logo:** formação e atuação. Campinas: NIED-Unicamp, 1996.

VYGOTSKY, L. S. **A formação da Mente.** São Paulo: Martins Fontes, 1991, 168p.

VYGOTSKY, L. S. **Pensamento e Linguagem.** São Paulo: Martins Fontes, 1991a, 135p.